# **ESP32-S3 ESP-SR 用户手册**

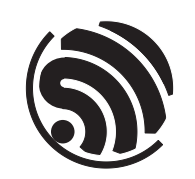

Release master 乐鑫信息科技 2024 年 04 月 10 日

# <span id="page-1-0"></span>**Table of contents**

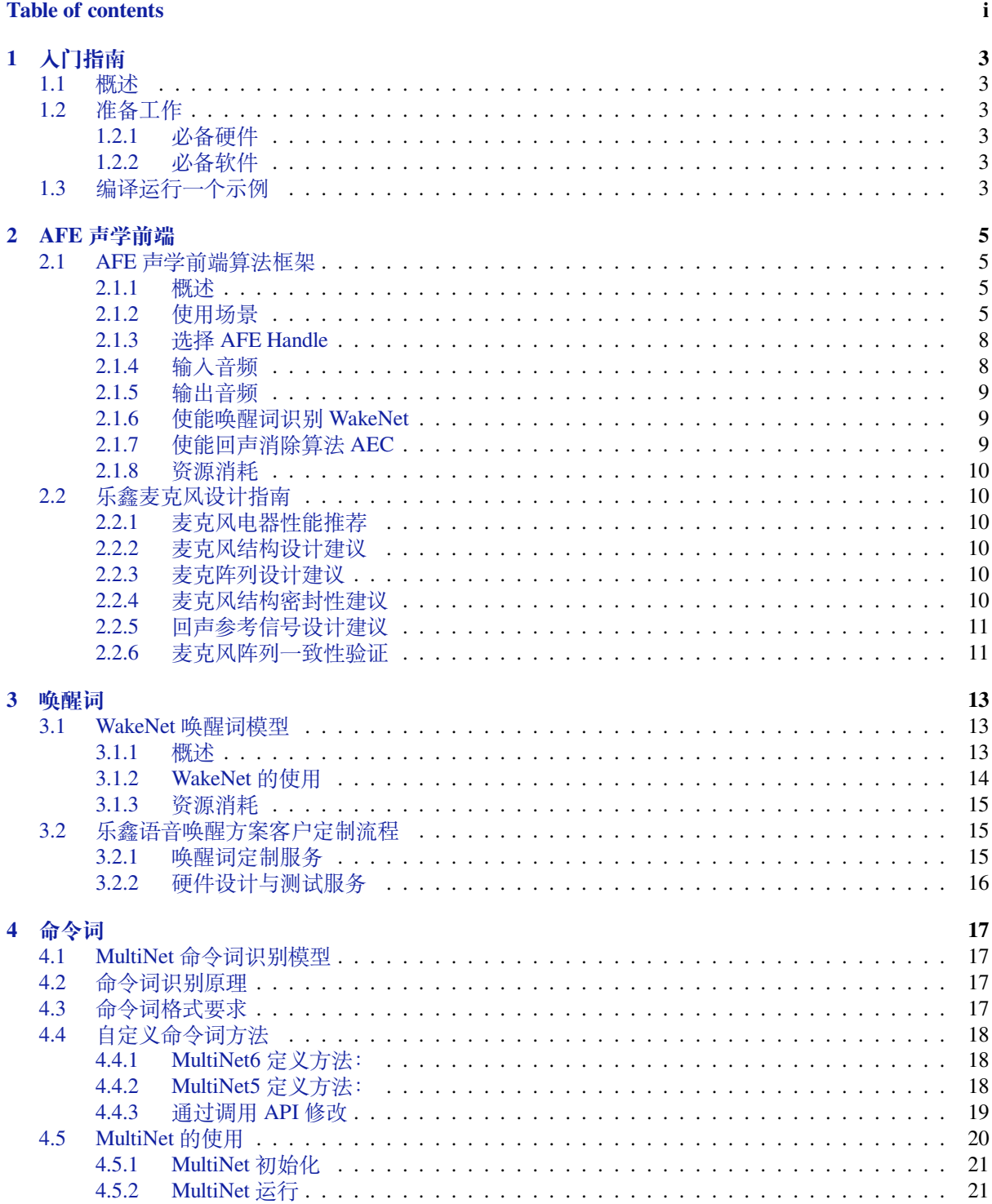

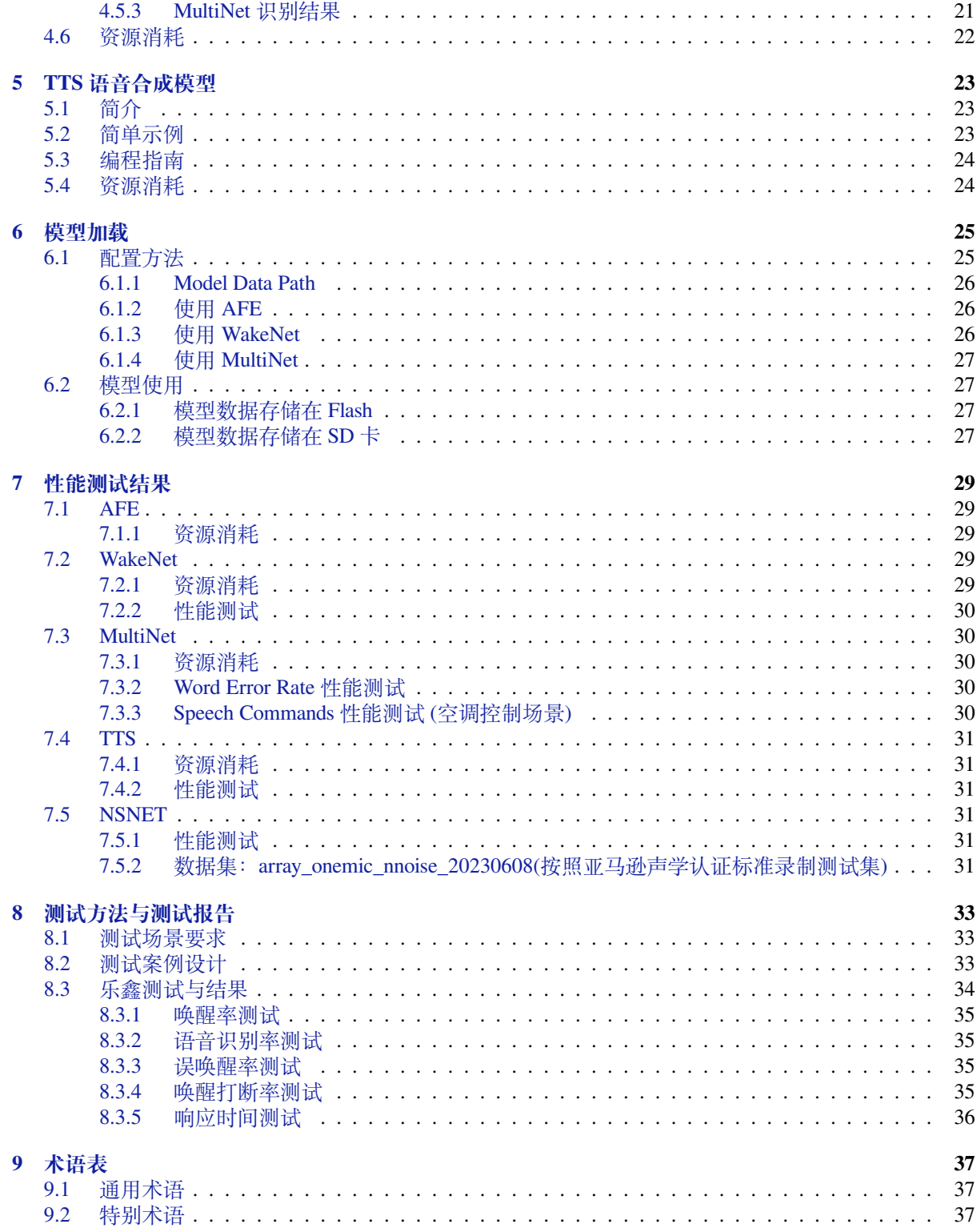

**本文档仅包含针对 ESP32-S3 芯片的 ESP-SR 使用**。

# <span id="page-5-0"></span>**入门指南**

乐鑫 ESP-SR 可以帮助用户基于 ESP32 系列芯片或 ESP32-S3 系列芯片, 搭建 AI 语音解决方案。本文档 将通过一些简单的示例,展示如何使用 ESP-SR 中的算法和模型。

## **1.1 [概述](https://github.com/espressif/esp-sr)**

<span id="page-5-1"></span>ESP-SR 支持以下模块:

- 声学前端算法 *AFE*
- 唤醒词检测 *WakeNet*
- 命令词识别 *MultiNet*
- 语音合成(目前只支持中文)

## **1.2 [准备工作](#page-19-0)**

#### <span id="page-5-2"></span>**1.2.1 必备硬件**

- <span id="page-5-3"></span>• 一款音频开发版,推荐使用 ESP32-S3-Korvo-1 或者 ESP32-S3-Korvo-2
- USB 2.0 数据线(标准 A 型转 Micro-B 型)
- 电脑(Linux)

**备注:** 目前一些开发板使用的是 USB Type C 接口。请确保使用合适的数据线连接开发板!

#### **1.2.2 必备软件**

- 下载 ESP-SKAINET, ESP-SR 将作为 ESP-SKAINET 的组件被一起下载。
- <span id="page-5-4"></span>• 配置安装 ESP-IDF,推荐使用 ESP-SKAINET 中包含的版本。安装方法请参考 ESP-IDF 编程指南 中 的 快速入门 小节。

## **1.3 编[译运行一个](https://github.com/espressif/esp-skainet)示例**

- 进入 ESP-SKAINET/examples/cn\_speech\_commands\_recognition 目录。
- <span id="page-5-5"></span>• 参考该示例目录下的配置和编译说明,运行该示例。

• 该示例为中文命令指令识别示例,通过说唤醒词(Hi, 乐鑫),触发语音指令识别。注意,当一段时 间没有语音指令后,语音指令识别功能将关闭,并等待下一次唤醒词触发。

# <span id="page-7-0"></span>**AFE 声学前端**

## <span id="page-7-1"></span>**2.1 AFE 声学前端算法框架**

### <span id="page-7-2"></span>**2.1.1 概述**

智能语音设备需要在远场噪声环境中,仍具备出色的语音交互性能,声学前端 (Audio Front-End, AFE) 算 法在构建此类语音用户界面 (Voice-User Interface, VUI) 时至关重要。乐鑫 AI 实验室自主研发了一套乐鑫 AFE 算法框架, 可基于功能强大的 ESP32-S3 系列芯片进行声学前端处理, 使用户获得高质量且稳定的 音频数据,从而构建性能卓越且高性价比的智能语音产品。

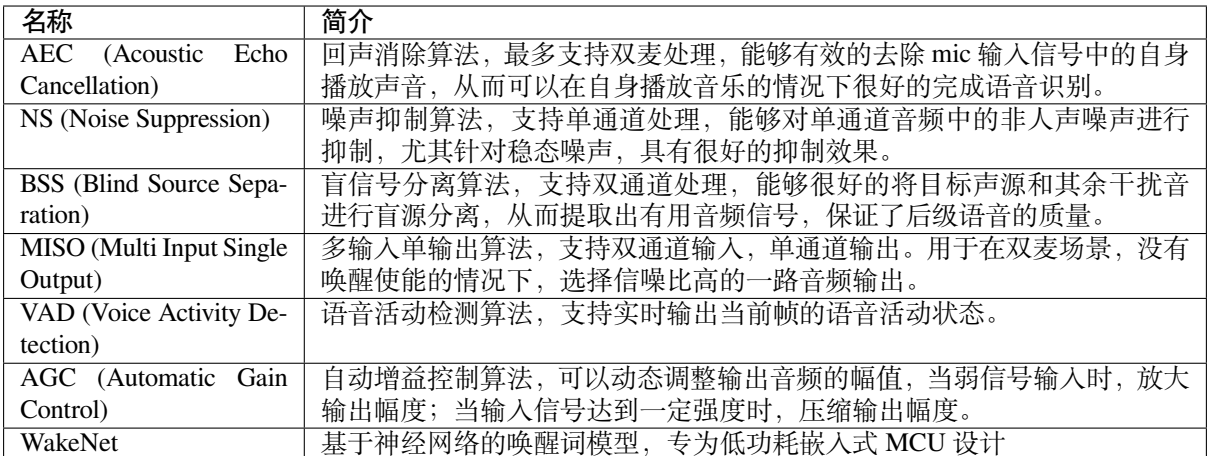

#### <span id="page-7-3"></span>**2.1.2 使用场景**

本节将介绍乐鑫 AFE 框架的两个典型使用场景。

#### **语音识别场景**

**工作流程**

**数据流**

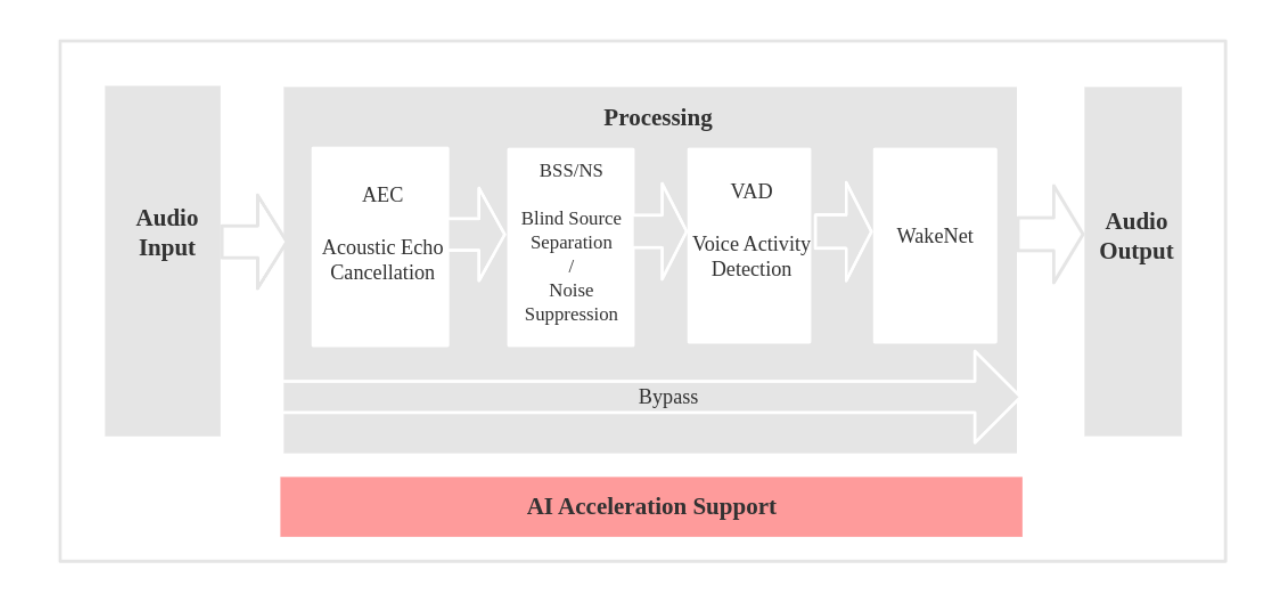

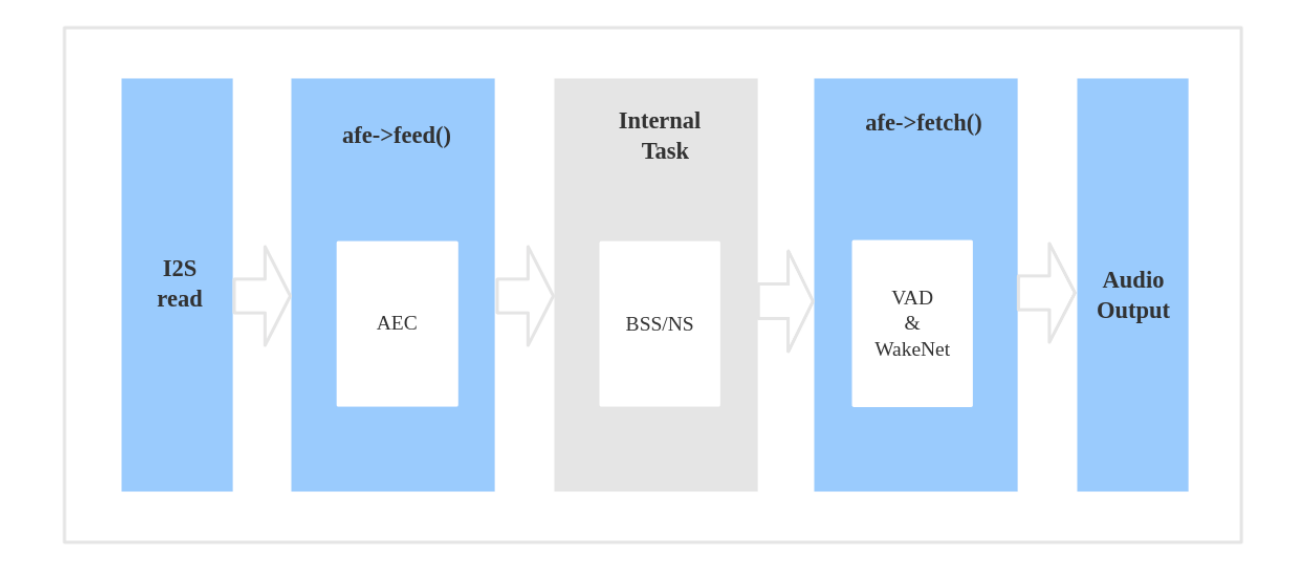

- 1. 使用 ESP\_AFE\_SR\_HANDLE(),创建并初始化 AFE。注意,voice\_communication\_init 需 配置为 false。
- 2. 使用 feed(), 输入音频数据。feed 内部会先进行 AEC 算法处理
- 3. Feed 内部进行 BSS/NS 算法处理
- 4. 使用 fetch(), 获得经过处理过的单通道音频数据及相关信息。这里, fetch 内部可以进行 VAD 处 理并检测唤醒词等动作,具体可通过 afe\_config\_t 结构体配置。

#### **语音通话场景**

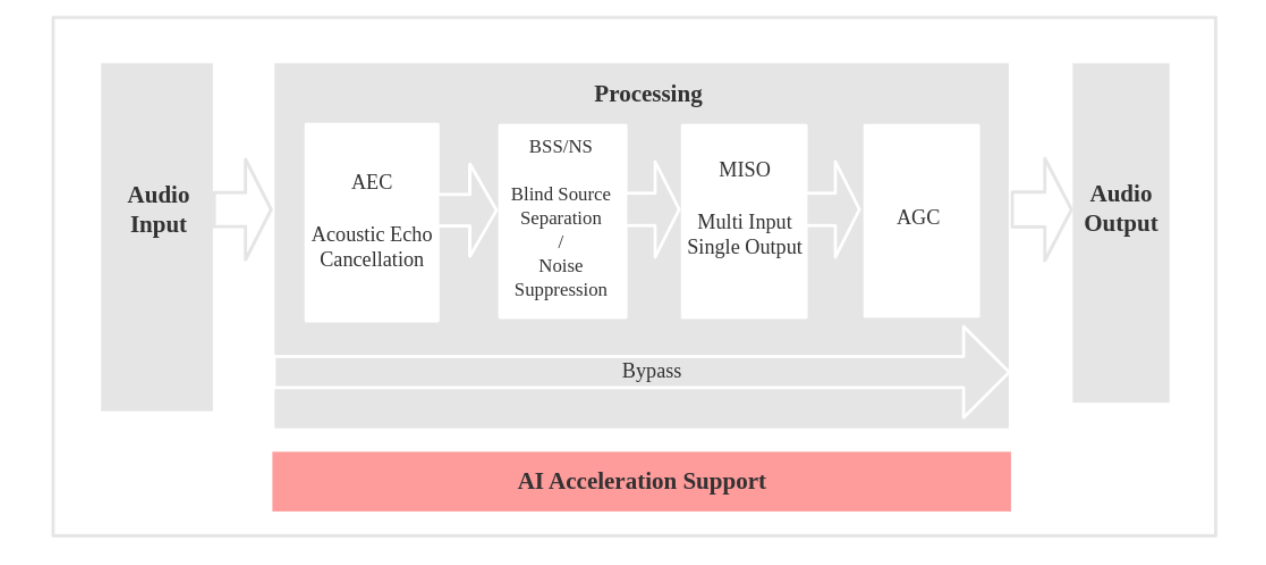

#### **工作流程**

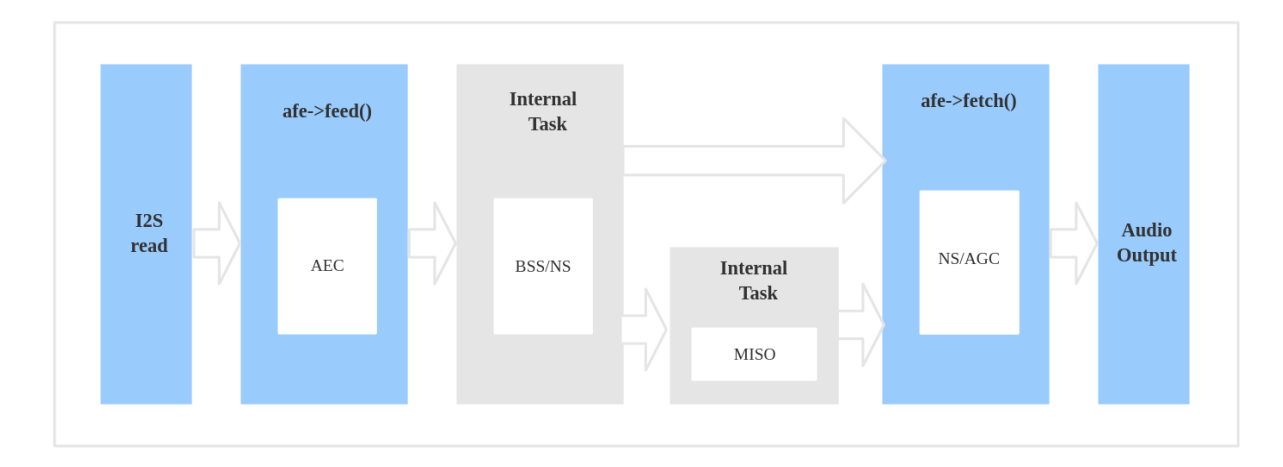

#### **数据流**

- 1. 使用 ESP\_AFE\_VC\_HANDLE(),创建并初始化 AFE。注意,voice\_communication\_init 需 配置为 true。
- 2. 使用 feed(), 输入音频数据。feed 内部会先进行 AEC 算法处理
- 3. Feed 内部进行 BSS/NS 算法处理。若为双麦, 还将额外进行 MISO 算法处理。
- 4. 使用 fetch(),获得经过处理过的单通道音频数据及相关信息。这里,可对输出数据进行 AGC 非 线性放大,具体增益值可通过 afe\_config\_t 结构体配置。注意,若为双麦,则在进行 AGC 非 线性放大前还会进行降噪处理。

**备注:**

- 1. afe\_config\_t 结构体中的 wakenet\_init 和 voice\_communication\_init 不可同时配置 为 true。
- 2. feed() 和 fetch() 对用户可见, 其他内部 BSS/NS/MISO 算法处理为 AFE 的内部独立任务, 对 用户不可见。
- 3. AEC 算法处理在 feed() 中进行。
- 4. 当 aec\_init 配置为 false, BSS/NS 算法处理在 feed() 中进行。

#### **2.1.3 选择 AFE Handle**

- <span id="page-10-0"></span>目前,乐鑫 AFE 框架支持单麦和双麦配置,并允许对算法模块进行灵活配置。
	- **单麦配置:**
		- **–** 内部 Task 由 NS 算法模块处理
	- **双麦配置:**
		- **–** 内部 Task 由 BSS 算法模块处理
		- **–** 此 外, 如 用 于 语 音 通 话 场 景 (即 wakenet\_init = false 且 voice\_communication\_init = true) , 则 会 再 增 加 一 个 内 部 Task 由 MISO 处 理。

获取 AFE handle 的命令如下:

• 语音识别场景

esp\_afe\_sr\_iface\_t \*afe\_handle = &ESP\_AFE\_SR\_HANDLE;

• 语音通话场景

```
esp_afe_sr_iface_t *afe_handle = &ESP_AFE_VC_HANDLE;
```
#### **2.1.4 输入音频**

<span id="page-10-1"></span>目前,乐鑫 AFE 框架支持单麦和双麦配置,可根据 esp\_afe\_sr\_iface\_op\_feed\_t() 的输入音频 情况,配置所需的音频通道数。

具体方式为:配置 AFE\_CONFIG\_DEFAULT() 中的 pcm\_config 结构体成员:

- total\_ch\_num:总通道数
- mic\_num:麦克风通道数
- ref\_num:参考回路通道数

注意,在配置时有如下要求:

- 1. total ch\_num = mic\_num + ref\_num
- 2. ref\_num = 0 或 ref\_num = 1 (由于目前 AEC 仅只支持单回路)

在上述要求下,几种支持的配置组合如下:

```
total_ch_num=1, mic_num=1, ref_num=0
total_ch_num=2, mic_num=1, ref_num=1
total_ch_num=2, mic_num=2, ref_num=0
total_ch_num=3, mic_num=2, ref_num=1
```
#### **AFE 单麦配置**

- 输入音频的 **格式**为 16 KHz、16 bit、双通道(其中 1 个通道为 mic 数据,另 1 个通道为参考回路)。 注意,若不需要 AEC 功能,则可只包含 1 个通道输入 mic 数据,而无需配置参考回路(即可配置 ref\_num =  $0$ ).
- 根 据 用 户 配 置 的 算 法 模 块 不 同, 输 入 音 频 的 **帧 长** 将 有 所 差 异, 具 体 可 通 过 get\_feed\_chunksize() 来获取需要的采样点数目(采样点数据类型为 int16)。

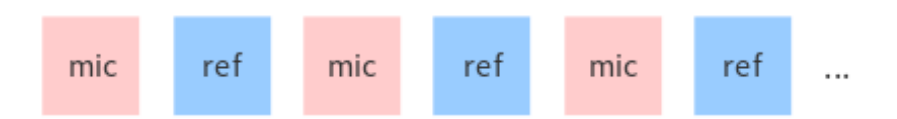

#### **AFE 双麦配置**

- 输入音频格式为 16 KHz、16 bit、三通道(其中 2 个通道为 mic 数据,另 1 个通道为参考回路)。注 意,若不需要 AEC 功能, 则可只包含 2 个通道 mic 数据, 而无需配置参考回路 (即可配置 ref\_num  $= 0$ ).
- 根 据 用 户 配 置 的 算 法 模 块 不 同, 输 入 音 频 的 **帧 长** 将 有 所 差 异, 具 体 可 通 过 get\_feed\_chunksize() 来 获 取 需 要 填 充 的 数 据 量 (即 get\_feed\_chunksize() \* total ch\_num \* sizeof(short))。

数据排布示意如下:

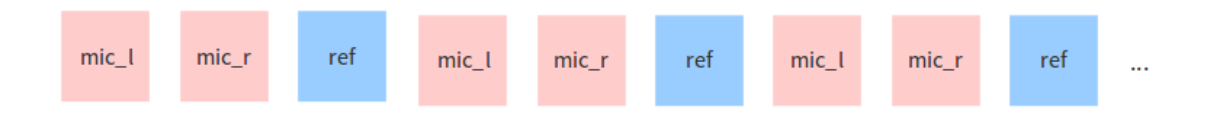

### **2.1.5 输出音频**

<span id="page-11-0"></span>AFE 的输出音频为单通道数据:

- 语音识别场景: 在 WakeNet 开启的情况下, 输出有目标人声的单通道数据
- 语音通话场景:输出信噪比更高的单通道数据

### **2.1.6 使能唤醒词识别 WakeNet**

在进行 AFE 声学前端处理时,用户可选择是否使能*WakeNet* 进行唤醒词识别。

<span id="page-11-1"></span>当用户在唤醒后需要进行其他操作,比如离线或在线语音识别,这时候可以暂停 WakeNet 的运行,从而 减轻 CPU 的资源消耗。此时,仅需调用 disable\_wakenet(),进入 Bypass 模式。

当后续应用结束后又可以调用 enable\_wakenet() [再次使](#page-15-1)能 WakeNet。

ESP32-S3 芯片支持唤醒词切换。在 AFE 初始化完成后,ESP32-S3 芯片可允许用户通过 set\_wakenet() 函数切换唤醒词。例如, set\_wakenet (afe\_data, "wn9\_hilexin") 切换到"Hi Lexin"唤醒词。 有关如何配置多个唤醒词的详细介绍,请见模型加载。

## **2.1.7 使能回声消除算法 AEC**

<span id="page-11-2"></span>AEC 的使用和 WakeNet 相似, 用户可以根据自己的需求来停止或开启 AEC。

- 停止 AEC afe->disable\_aec(afe\_data);
- 开启 AEC

```
afe->enable_aec(afe_data);
```
## **2.1.8 资源消耗**

有关本模型的资源消耗情况,请见资源消耗。

## <span id="page-12-0"></span>**2.2 乐鑫麦克风设计指[南](#page-31-0)**

<span id="page-12-1"></span>本指南基于乐鑫的 ESP32-S3 系列语音开发板, 对于整机 mic 设计做出要求。

#### **2.2.1 麦克风电器性能推荐**

- 麦克类型:全向型 MEMS 麦克风
- <span id="page-12-2"></span>• 灵敏度
	- **–** 1 Pa 声压下模拟麦灵敏度不低于 -38 dBV,数字麦灵敏度要求不低于 -26 dB。
	- **–** 公差控制在 ±2 dB,对于麦克阵列推荐采用 ±1 dB 公差。
- 信噪比 (SNR)
	- **–** 信噪比:信噪比不低于 62 dB,推荐 > 64 dB
	- **–** 频率响应在 50~16 KHz 范围内的波动在 ±3 dB 之内
	- **–** 麦克风的 PSRR 应大于 55 dB

### **2.2.2 麦克风结构设计建议**

- 麦克孔孔径或宽度推荐大于 1 mm, 拾音管道尽量短, 腔体尽可能小, 保证麦克和结构组件配合的 谐振频率在 9 KHz 以上。
- <span id="page-12-3"></span>• 拾音孔深度和直径比小于 2:1, 壳体厚度推荐 1 mm, 如果壳体过厚, 需增大开孔面积。
- 麦克孔上需通过防尘网进行保护。
- 麦克风与设备外壳之间必须加硅胶套或泡棉等进行密封和防震,需进行过盈配合设计,以保证麦克 的密封性。
- 麦克孔不能被遮挡,底部拾音的麦克风需结构上增加底部凸起,保证麦克风与桌面等平面有一定间 隙。
- 麦克需远离喇叭等会产生噪音或振动的物体摆放,且与喇叭音腔之间通过橡胶垫等隔离缓冲。

## **2.2.3 麦克阵列设计建议**

客户可采用双麦克或三麦克方案:

- <span id="page-12-4"></span>• 双麦克方案:2 个麦克风之间间距保持 4~6.5 cm,连接 2 个麦克风的轴线应平行于水平线,且 2 个 麦克的中心尽量靠近产品水平方向的中心。
- 三麦克方案: 3 个麦克风等间距并且成正圆分布 (夹I互成 120 度), 间距要求 4~6.5 cm。

在选择阵列中的麦克风时,有如下注意事项:

- 麦克类型:全向型硅麦,推荐同一个阵列内的麦克应使用同一厂家的同一型号,不建议混用。
- 灵敏度: 麦克阵列中各麦克灵敏度差异在 3 dB 之内。
- 相位差:多麦克阵列中麦克之间的相位差控制在 10° 以内。
- 麦克阵列中各麦克的结构设计,推荐采用相同的设计,以保证结构设计的一致性。

### **2.2.4 麦克风结构密封性建议**

<span id="page-12-5"></span>用橡皮泥等材料封堵麦克拾音孔,密封前后麦克风采集信号的幅度衰减 25 dB 为合格,推荐 30 dB。测试 方法:

- 1. 麦克风正上方 0.5 米处,播放白噪声,麦克风处音量 90 dB。
- 2. 使用麦克风阵列录制 10s 以上,存储为录音文件 A。
- 3. 用橡皮泥等材料封堵麦克拾音孔,使用麦克风阵列录制 10s 以上,存储为录音文件 B。
- 4. 对比两个文件的频谱, 需保证 100~8 KHz 频段内整体衰减 25dB 以上。

## **2.2.5 回声参考信号设计建议**

- 回声参考信号推荐尽量靠近喇叭侧,推荐从 DA 后级 PA 前级回采。
- <span id="page-13-0"></span>• 扬声器音量最大时,输入到麦克的回声参考信号不能有饱和失真,最大音量下喇叭功放输出 THD 满足 100 Hz 小于 10%, 200 Hz 小于 6%, 350 Hz 以上频率, 小于 3%。
- 扬声器音量最大时,麦克处拾音的声压不超过 102 dB (1KHz)。
- 回声参考信号电压不超过 ADC 的最大允许输入电压,电压过高需增加衰减电路。
- 从 D 类功放输出引参考回声信号需增加低通滤波器,滤波器的截止频率推荐 > 22 KHz。
- 音量最大播放时,回采信号峰值 -3 到 -5 dB。

### **2.2.6 麦克风阵列一致性验证**

要求各个麦克风采样信号幅度相差小于 3 dB,测试方法:

- <span id="page-13-1"></span>1. 麦克风正上方 0.5 米处,播放白噪声,麦克风处音量 90 dB。
- 2. 使用麦克风阵列录制 10s 以上,查看各 mic 录音幅度和音频采样率是否一致。

# <span id="page-15-0"></span>**唤醒词**

## **3.1 WakeNet 唤醒词模型**

<span id="page-15-1"></span>WakeNet 是一个基于神经网络,为低功耗嵌入式 MCU 设计的唤醒词模型,目前支持 5 个以内的唤醒词 识别。

#### **3.1.1 概述**

WakeNet 的流程图如下:

<span id="page-15-2"></span>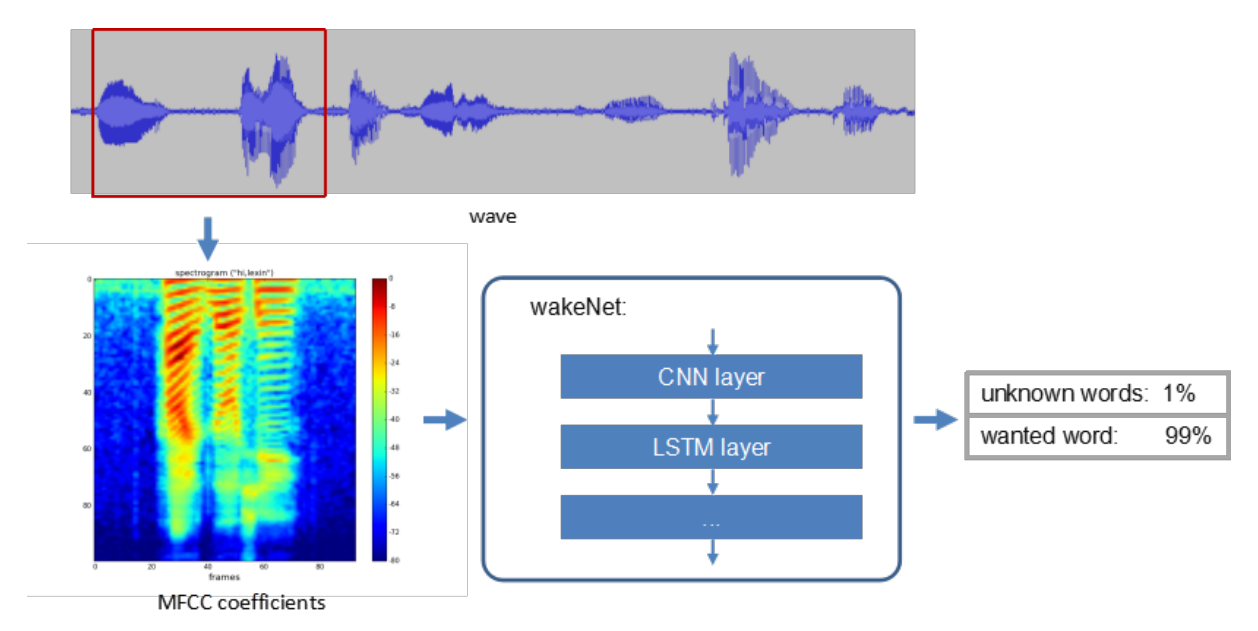

- **语音特征 (Speech Feature)** 我们使用 MFCC 方法提取语音频谱特征。输入的音频文件采样率为 16 KHz,单声道,编码方式为 signed 16-bit。每帧窗宽和步长均为 30 ms。
- **神经网络 (Neural Network)** 神经网络结构已经更新到第 9 版,其中:
	- **–** WakeNet1、WakeNet2、WakeNet3、WakeNet4、WakeNet6 and WakeNet7 已经停止使用。
	- **–** WakeNet5 应用于 ESP32 芯[片。](https://en.wikipedia.org/wiki/Mel-frequency_cepstrum)
	- **–** WakeNet8 和 WakeNet9 应用于 ESP32-S3 芯片,模型基于 Dilated Convolution 结构。

注意, WakeNet5、WakeNet5X2 和 WakeNet5X3 的网络结构一致, 但是 WakeNet5X2 和 WakeNet5X3 的参 数比 WakeNet5 要多。请参考资源消耗 来获取更多细节。

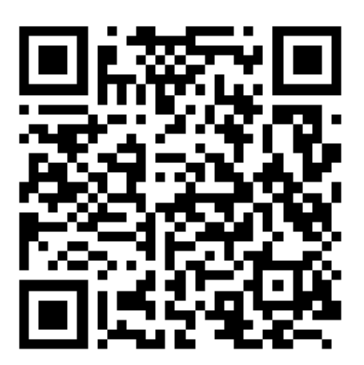

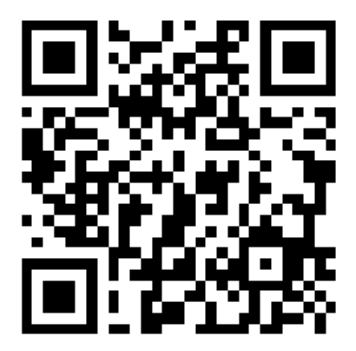

• **Keyword Trigger Method** 对连续的音频流,为准确判断关键词的触发,我们通过计算若干帧内识 别结果的平均值 M, 来判断是否触发。当 M 大于指定阈值, 则发出触发的命令。 以下表格展示在不同芯片上的模型支持:

<span id="page-16-1"></span>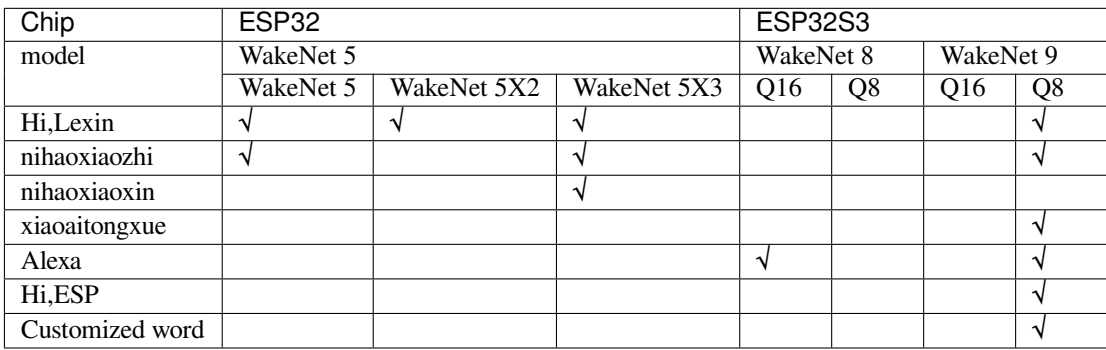

## **3.1.2 WakeNet 的使用**

<span id="page-16-0"></span>• WakeNet 模型选择

WakeNet 模型选择请参考*flash model* 介绍 。 自定义的唤醒词,请参考乐鑫语音唤醒词定制流程 。

• WakeNet 模型运行

WakeNet 目前包含在语音前端算法*AFE* 中,默认为运行状态,并将识别结果通过 AFE fetch 接口返回。

如果用户无需使用 WakeNet [唤醒,请在](#page-17-1) AFE 配置时选择:

afe\_config.wakenet\_init = **Fa[lse](#page-7-1)**.

如果用户想临时关闭/打开 WakeNet, 请在运行过程中调用:

## **3.1.3 资源消耗**

<span id="page-17-0"></span>有关本模型的资源消耗情况,请见资源消耗。

## **3.2 乐鑫语音唤醒方案[客户定](#page-31-0)制流程**

### <span id="page-17-1"></span>**3.2.1 唤醒词定制服务**

乐鑫提供 **语音唤醒词定制**服务,详情如下:

- <span id="page-17-2"></span>1. "HI 乐鑫", "你好小鑫"等官方开放的唤醒词, 客户可直接商用
	- 完整列表可见乐鑫免费商用唤醒词
	- 同时,乐鑫会逐渐开放更多可免费商用的唤醒词
- 2. 除官方开放的唤醒词,乐鑫还可为客户提供 **唤醒词定制服务**,主要分如下两种情况:
	- 客户提供唤醒词语料
		- **–** 需要提供大于 2 [万条合格的语料](#page-16-1),具体语料需求见训练语料要求
		- **–** 语料提供给乐鑫后,需要 2~3 周进行模型训练及调优
		- **–** 根据量级收取少量模型定制费用
	- 如果客户不提供唤醒词语料
		- **–** 所有训练语料由乐鑫采集提供
		- **–** 乐鑫需要一定时间收集语料,具体需要分别讨论;语料准备好后,需要 2~3 周进行模型 训练及调优
		- **–** 根据量级收取少量模型定制费用,语料采集费用另算
	- 定制的具体时间和费用取决于 **唤醒词定制的数量**以及 **产品量产数量**,详情请联系 乐鑫销售人 员 。
- 3. 对于乐鑫唤醒词模型:
	- 目前单个模型最多支持 5 个及以内的唤醒词识别
	- 每个唤醒词通常由 3-6 音节组成,比如"hi 乐鑫","Alexa","小爱同学","你好[天猫"等](mailto:sales@espressif.com)
	- [可多](mailto:sales@espressif.com)个唤醒模型一起使用,具体需根据客户应用的资源消耗确定
	- 更多详情,请见*WakeNet* 唤醒词模型

#### **训练语料要求**

客户可自备训练语料或向[第三方采购,对于语料](#page-15-1)有以下要求:

- 语料音频格式要求
	- **–** 采样率(sample rate):16 KHz
	- **–** 编码(encoding):16-bit signed int
	- **–** 通道数(channel):mono
	- **–** 格式:wav
- 语料采集要求
	- **–** 采样人数:最好样本可以大于 500 人,其中男女,年龄分布均衡,儿童不小于 100 人
	- **–** 采样环境:环境噪声低(< 40 dB),建议在语音室等专业环境下录制
	- **–** 录制设备:高保真麦克风
	- **– 录制场景:**
		- ∗ 距离麦克风 1 m 处每人录制 15 遍,其中 5 遍快语速,5 遍正常语速,5 遍慢语速;
		- ∗ 距离麦克风 3 m 处每人录制 15 遍,其中 5 遍快语速,5 遍正常语速,5 遍慢语速
	- **–** 样本命名需体现样本信息:如 female\_age\_fast\_id.wav 或有单独表格记录每个样本的年 龄,性别等信息

## **3.2.2 硬件设计与测试服务**

语音唤醒效果与硬件设计以及腔体结构有很大关系。因此,请认真阅读以下内容:

- <span id="page-18-0"></span>1. 硬件设计要求
	- 各类语音音箱类设计:乐鑫可提供 **原理图/ PCB** 等设计参考,客户可以根据自身具体需求设 计修改,设计完毕后,乐鑫还可提供审阅服务,避免常见设计问题。
	- 腔体结构:建议有专门的声学人员参与设计,乐鑫不提供 ID 设计类参考,客户可参考市面上 的主流音箱腔体设计,例如天猫精灵、小度音箱、谷歌音箱等。
- 2. 硬件设计好后,客户可通过以下简单测试,验证硬件设计效果(下列测试都是基于语音室环境,客 户可以根据自身测试环境做调整)
	- 录音测试, 验证 mic、codec 录音增益以及失真情况
		- 音源 90 dB, 距离 0.1 m 播放样本, 调节增益, 保证录音样本不饱和
		- **–** 使用扫频文件 (0~20 KHz),使用 16 KHz 采样率录音,音频不会出现明显频率混叠
		- **–** 录制 100 个语音样本,使用公开的云端语音识别端口识别,识别率达到指定标准
	- 播音测试, 验证功率放大器 (PA)、喇叭的失真情况 **–** 测试 PA 功率 @1% 总谐波失真 (THD)
	- 语音算法测试, 验证 AEC、BFM、NS 效果
		- **–** 首先需要注意下参考信号延时,不同的 AEC 算法有不同的要求
		- **–** 以实际产品场景为测试指标,例如 mic 播放 85DB-90DB 大梦想家.wav,设备回采
		- **–** 保存回声参考信号、回声消除后的信号分析,对比查看 AEC、BFM、NS 等效果
	- DSP 性能测试, 验证 DSP 参数是否合适, 同时尽可能减少 DSP 算法中的非线性失真
		- **–** 降噪 (Noise Suppression) 算法性能测试
		- **–** 回声消除 (Acoustic Echo Cancellation) 算法性能测试
		- **–** 语音增强 (Speech Enhancement) 算法性能测试
- 3. 硬件设计完毕后,**可寄送** 1-2 台硬件至乐鑫,乐鑫会基于客户整机做唤醒词性能调优。

# <span id="page-19-0"></span>**命令词**

## **4.1 MultiNet 命令词识别模型**

<span id="page-19-1"></span>MultiNet 是为了在 ESP32-S3 系列上离线实现多命令词识别而设计的轻量化模型,目前支持 200 个以内的 自定义命令词识别。

- 支持中文和英文命令词识别
- 支持用户自定义命令词
- 支持运行过程中增加/删除/修改命令词语
- 最多支持 200 个命令词
- 支持单次识别和连续识别两种模式
- 轻量化, 低资源消耗
- 低延时, 延时 500 ms 内
- 支持在线中英文模型切换
- 模型单独分区,支持用户应用 OTA

MultiNet 输入为经过前端语音算法 (AFE) 处理过的音频 (格式为 16 KHz, 16 bit, 单声道)。通过对音频 进行识别,则可以对应到相应的汉字或单词。

请参考*Models Benchmark* 去查看当前不同芯片支持的模型。

用户选择不同的模型的方法请参考模型加载 。

**备注:** [其中以](#page-31-0) Q8 结尾的模型代表模型的 8 bit 版本,表明该模型更加轻量化。

## **4.2 命令词识别原理**

<span id="page-19-2"></span>命令词识别原理如下图所示:

## **4.3 命令词格式要求**

<span id="page-19-3"></span>不同版本的 MultiNet 命令词格式不同。命令词需要满足特定的格式,具体如下:

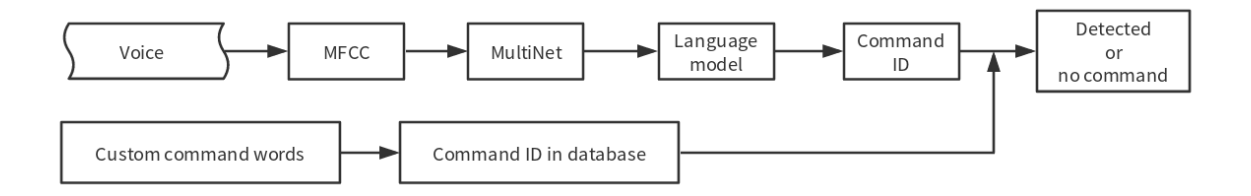

图 1: speech\_command-recognition-system

## **4.4 自定义命令词方法**

<span id="page-20-0"></span>**备注:** 不支持中英文混合 不能含有阿拉伯数字和特殊字符

英语自定义命令词方法请参考英文文档

MultiNet 支持多种且灵活的命令词设置方式,可通过在线或离线方法设置命令词,还允许随时动态增 加/删除/修改命令词。

MultiNet5 和 MultiNet6 使用汉语拼音作为基本识别单元。比如"打开空调",应该写成"da kai kong tiao", 请使用以下工具将汉字转为拼音: tool/multinet\_pinyin.py 。

## **4.4.1 MultiNet6 定义方法:**

<span id="page-20-1"></span>• 中文通过修改 model/multinet[\\_model/fst/commands\\_c](https://github.com/espressif/esp-sr/blob/ed23118/tool/multinet_pinyin.py)n.txt

格式如下,第一个数字代表 command id, 后面为指令的中文拼音,两者由空格隔开,拼音 间也由空格隔开,Command id 不能为 0

```
# command_id command_sentence
1 da kai kong tiao
2 guan bi kong tiao
```
## **4.4.2 MultiNet5 定义方法:**

- <span id="page-20-2"></span>• 通过 menuconfig
	- 1. idf.py menuconfig > ESP Speech Recognition > Add Chinese speech commands/Add English speech commands,添加命令词。具体也可参考 ESP-Skainet 中的 example。

注意,单个 Command ID 可以支持多个短语,比如"打开空调"和"开空调"表示的意义 相同, 则可以将其写在同一个 Command ID 对应的词条中, 用英文字符","隔开相邻词 条(","前后无需空格)。

```
2. 在代码里调用以下 API:
```

```
/ \star \star@brief Update the speech commands of MultiNet by menuconfig
*
 @param multinet The multinet handle
*
 @param model_data The model object to query
*
 @param langugae The language of MultiNet
*
 @return- ESP_OK Success
```
(下页继续)

Top)  $\rightarrow$  ESP Speech Recognition  $\rightarrow$  Add Chinese speech commands (da kai kong tiao,kai kong tiao) ID0 (guan bi kong tiao) ID1 (zeng da feng su) ID2 (jian xiao feng su) ID3 (sheng gao yi du) ID4 (jiang di yi du) ID5 (zhi re mo shi) ID6 (zhi leng mo shi) ID7 (song feng mo shi) ID8 (jie neng mo shi) ID9 (chu shi mo shi,chu diao shi qi) ID10 (jian kang mo shi) ID11 (shui mian mo shi) ID12 (da kai lan ya) ID13 (guan bi lan ya) ID14 (kai shi bo fang) ID15 (zan ting bo fang) ID16 (ding shi yi xiao shi) ID17 (da kai dian deng) ID18 (guan bi dian deng) ID19 ID20  $\Box$  $\ddot{\phantom{0}}$ ID21  $($ ) ID22

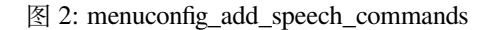

(续上页)

```
- ESP_ERR_INVALID_STATE Fail
*/
esp_err_t esp_mn_commands_update_from_sdkconfig(esp_mn_iface_t␣
,→*multinet, const model_iface_data_t *model_data);
```
#### **4.4.3 通过调用 API 修改**

指令还可以通过调用 API 修改,这种方法对于 MultiNet5 和 MultiNet6 都适用。

• 应用新的修改操作, 所有添加、移除、修改及清空操作在调用后才会被应用。

```
/**
 @brief Update the speech commands of MultiNet
*
 * @Warning: Must be used after [add/remove/modify/clear] function,
          otherwise the language model of multinet can not be
,→updated.
*
 Areturn
     - NULL Success
     * - others The list of error phrase which can not be␣
,→parsed by multinet.
*esp_mn_error_t *esp_mn_commands_update();
```
• 添加一条新指令,如果指令格式不正确则返回 ESP\_ERR\_INVALID\_STATE。

```
* @brief Add one speech commands with command string and command ID
*
 * @param command_id The command ID
 @param string The command string of the speech commands
*
```
(下页继续)

/\*\*

```
\thetareturn
          - ESP_OK Success
           - ESP_ERR_INVALID_STATE Fail
     */
     esp_err_t esp_mn_commands_add(int command_id, char *string);
• 移除一条指令,如果该指令不存在则返回 ESP_ERR_INVALID_STATE。
     / \star \star* @brief Remove one speech commands by command string
     *
       @param string The command string of the speech commands
     *
     * @return
          - ESP_OK Success
          - ESP_ERR_INVALID_STATE Fail
     ^{\star} /
     esp_err_t esp_mn_commands_remove(char *string);
• 修改一条指令,如果该指令不存在则返回 ESP_ERR_INVALID_STATE。
     / \star \star* @brief Modify one speech commands with new command string
     *
     * @param old_string The old command string of the speech commands
     * @param new_string The new command string of the speech commands
     *
     * @return
          - ESP_OK Success
          - ESP_ERR_INVALID_STATE Fail
     ^{\star} /
     esp_err_t esp_mn_commands_modify(char *old_string, char *new_string);
• 清空所有指令。
     /**
     * @brief Clear all speech commands in linked list
     *
      \thetareturn
          - ESP_OK Success
          - ESP_ERR_INVALID_STATE Fail
     ^{\star} /
     esp_err_t esp_mn_commands_clear(void);
• 打印缓存的指令, 只有当调用 esp_mn_commands_update() 缓存指令才会被应用.
     /**
     * @brief Print all commands in linked list.
     */
     void esp_mn_commands_print(void);
```
• 打印当前已经被应用的指令.

```
/ \star \star* @brief Print all commands in linked list.
*/
void esp_mn_active_commands_print(void);
```
## **4.5 MultiNet 的使用**

MultiNet 命令词识别建议和 ESP-SR 中的 AFE 声学算法模块一起运行,具体请参考*AFE* 介绍及使用 )。

#### **4.5.1 MultiNet 初始化**

- 模型加载与初始化,请参考模型加载
- 设置命令词, 请参考命令词格式要求

## **4.5.2 MultiNet 运行**

当用户开启 AFE 且使能 WakeNet 后, 则可以运行 MultiNet。但需要注意以下几点要求:

- 传入帧长和 AFE fetch 帧长长度相等
- 支持音频格式为 16 KHz, 16 bit, 单通道。AFE fetch 拿到的数据也为这个格式
- 确定需要传入 MultiNet 的帧长

int mu\_chunksize = multinet->get\_samp\_chunksize(model\_data);

mu\_chunksize 是需要传入 MultiNet 的每帧音频的 short 型点数,这个大小和 AFE 中 fetch 的每帧数据点数完全一致。

• MultiNet 识别

我们将 AFE 实时 fetch 到的数据送入以下 API:

esp\_mn\_state\_t mn\_state = multinet->detect(model\_data, buff);

buff 的长度为 mu\_chunksize \* sizeof(int16\_t)。

#### **4.5.3 MultiNet 识别结果**

命令词识别必须和唤醒搭配使用,当唤醒后可以运行命令词的检测。

<span id="page-23-0"></span>命令词模型在运行时,会实时返回当前帧的识别状态 mn\_state ,目前分为以下几种识别状态:

- ESP\_MN\_STATE\_DETECTING 该状态表示目前正在识别中,还未识别到目标命令词。
- ESP\_MN\_STATE\_DETECTED

该状态表示目前识别到了目标命令词,此时用户可以调用 get\_results 接口获取识别 结果。

esp\_mn\_results\_t \*mn\_result = multinet->get\_results(model\_data);

识别结果的信息存储在 get\_result API 的返回值中, 返回值的数据类型如下:

```
typedef struct{
   esp_mn_state_t state;
   int num; // The number of phrase in list, num<=5.␣
,→When num=0, no phrase is recognized.
   int phrase_id[ESP_MN_RESULT_MAX_NUM]; // The list of phrase
,→id.
   float prob[ESP_MN_RESULT_MAX_NUM]; // The list of.
,→probability.
} esp_mn_results_t;
```
其中,

- **–** state 为当前识别的状态
- **–** num 表示识别到的词条数目,num <= 5,即最多返回 5 个候选结果
- **–** phrase\_id 表示识别到的词条对应的 Phrase ID
- **–** prob 表示识别到的词条识别概率,从大到到小依次排列

用户可以使用 phrase\_id[0] 和 prob[0] 拿到概率最高的识别结果。

• ESP\_MN\_STATE\_TIMEOUT

该状态表示长时间未检测到命令词,自动退出。等待下次唤醒。

单次识别模式和连续识别模式:当命令词识别返回状态为 ESP\_MN\_STATE\_DETECTED 时退出命令词识 别,则为单次识别模式;当命令词识别返回状态为 ESP\_MN\_STATE\_TIMEOUT 时退出命令词识别, 则为 连续识别模式;

## **4.6 资源消耗**

<span id="page-24-0"></span>有关本模型的资源消耗情况,请见资源消耗。

# <span id="page-25-0"></span>**TTS 语音合成模型**

乐鑫 TTS 语音合成模型是一个为嵌入式系统设计的轻量化语音合成系统,具有如下主要特性:

- 目前 **仅支持中文**
- 输入文本采用 UTF-8 编码
- 输出格式采用流输出,可减少延时
- 多音词发音自动识别
- 可调节合成语速
- 数字播报优化
- 自定义声音集(敬请期待)

## **5.1 简介**

<span id="page-25-1"></span>乐鑫 TTS 的当前版本基于拼接法,主要组成部分包括:

- 解析器 (Parser): 根据字典与语法规则, 将输入文本 (采用 UTF-8 编码) 转换为拼音列表。
- 合成器 (Synthesizer): 根据解析器输出的拼音列表, 结合预定义的声音集, 合成波形文件。默认输 出格式为:单声道,16 bit @ 16000Hz。

系统框图如下:

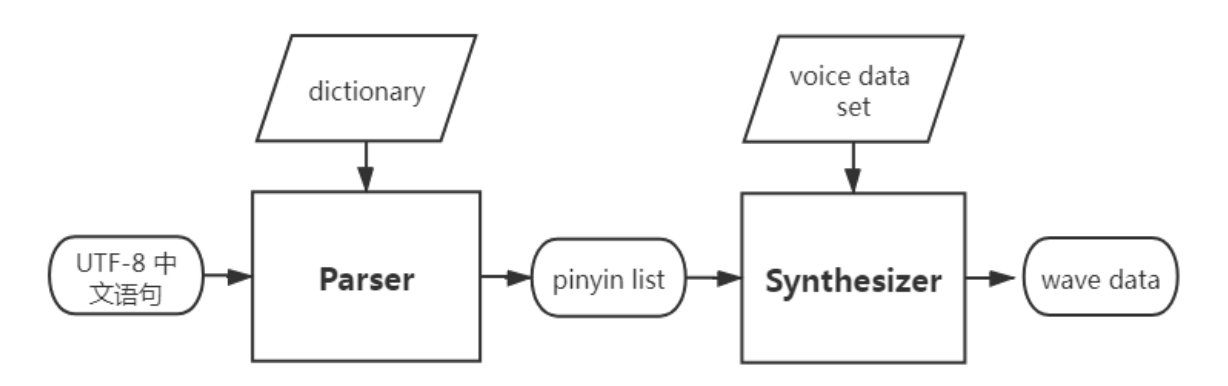

## **5.2 简单示例**

- <span id="page-25-2"></span>• esp-tts/samples/xiaoxin\_speed1.wav (voice=xiaoxin, speed=1):欢迎使用乐鑫语音合成,支付宝收款 72.1 元,微信收款 643.12 元,扫码收款 5489.54 元
- esp-tts/samples/S2\_xiaole\_speed2.wav (voice=xiaole, speed=2): 支付宝收款 1111.11 元

## **5.3 编程指南**

```
#include "esp_tts.h"
#include "esp_tts_voice_female.h"
#include "esp_partition.h"
/*** 1. create esp tts handle ***/
// initial voice set from separate voice data partition
const esp_partition_t* part=esp_partition_find_first(ESP_PARTITION_TYPE_DATA, ESP_
,→PARTITION_SUBTYPE_DATA_FAT, "voice_data");
if (part==0) printf("Couldn't find voice data partition!\n");
spi_flash_mmap_handle_t mmap;
uint16_t* voicedata;
esp_err_t err=esp_partition_mmap(part, 0, part->size, SPI_FLASH_MMAP_DATA, (const␣
,→void**)&voicedata, &mmap);
esp_tts_voice_t *voice=esp_tts_voice_set_init(&esp_tts_voice_template, voicedata);
// 2. parse text and synthesis wave data
char *text="欢 迎 使 用 乐 鑫 语 音 合 成";
if (esp_tts_parse_chinese(tts_handle, text)) { // parse text into pinyin list
   int len[1]=\{0\};
   do {
        short *data=esp_tts_stream_play(tts_handle, len, 4); // streaming synthesis
        i2s_audio_play(data, len[0]*2, portMAX_DELAY); // i2s output
    } while(len[0]>0);
    i2s_zero_dma_buffer(0);
}
```
更多参考,请前往 esp-tts/esp\_tts\_chinese/include/esp\_tts.h 杳看 API 定义, 或参考 ESP-Skainet 中 chinese\_tts 示例.

## **5.4 资源消[耗](https://github.com/espressif/esp-sr/blob/ed23118/esp-tts/esp_tts_chinese/include/esp_tts.h)**

<span id="page-26-1"></span>有关本模型的资源消耗情况,请见资源消耗。

# <span id="page-27-0"></span>**模型加载**

在人工智能行业中,模型是指一个系统或过程的数学表示。它用于基于输入数据做出预测或决策,有许 多不同类型的模型,如决策树、神经网络和支持向量机,每种模型都有其优缺点。乐鑫也提供经过训练 的 WakeNet 和 MultiNet 模型(数据模型见 model)。

使用模型前需先将其加载至你的项目,目前 ESP-SR 支持以下模型加载方式:

ESP32-S3:

- 从 SPI 闪存 (flash) 文件系统分区加载
- 从外部 SD 卡加载

因此具有以下优势:

- 大大减小用户应用 APP BIN 的大小
- 支持选择最多两个唤醒词
- 支持中文和英文命令词识别在线切换
- 方便用户进行 OTA
- 支持从 SD 卡读取和更换模型, 更加便捷且可以缩减项目使用的模组 Flash 大小
- 当用户进行开发时,当修改不涉及模型时,可以避免每次烧录模型数据,大大缩减烧录时间,提高 开发效率

## **6.1 配置方法**

<span id="page-27-1"></span>运行 idf.py menuconfig 进入 ESP Speech Recognition:

```
(Top) \rightarrow ESP Speech Recognition
    model data path (spiffs partition) --->
F*1 use afe
        Afe interface (afe interface(version: v1)) --->
\mathsf{r}^*] use wakenet
        Select wake words (Hi, Lexin (wn9 hilexin)) --->
\lceil * \rceil use multinet
        Chinese Speech Commands Model (chinese recognition (mn4_cn)) --->
        English Speech Commands Model (None) --->
    Add Chinese speech commands --->
```
图 1: overview

#### **6.1.1 Model Data Path**

该选项表示模型数据的存储位置,支持选择 Read model data from flash 或 Read model data from SD Card 。

- <span id="page-28-0"></span>• Read model data from flash 表示模型数据存储在 flash 分区中,模型数据将会从 flash 分区 中加载
- SD Card 表示模型数据存储在 SD 卡中,模型数据将会从 SD 卡中加载

### **6.1.2 使用 AFE**

<span id="page-28-1"></span>此选项需要打开,用户无须修改,请保持默认配置。

### **6.1.3 使用 WakeNet**

此选项默认打开。当用户只使用 AEC 或者 BSS 等,而无须运行 WakeNet 或 MultiNet 时,请关闭次选项, 这将会减小工程固件的大小。

<span id="page-28-2"></span>根据 menuconfig 列表选择唤醒词模型,ESP Speech Recognition > Select wake words。括 号中为唤醒词模型的名字,在代码中初始化 WakeNet 时需写入对应的名字。

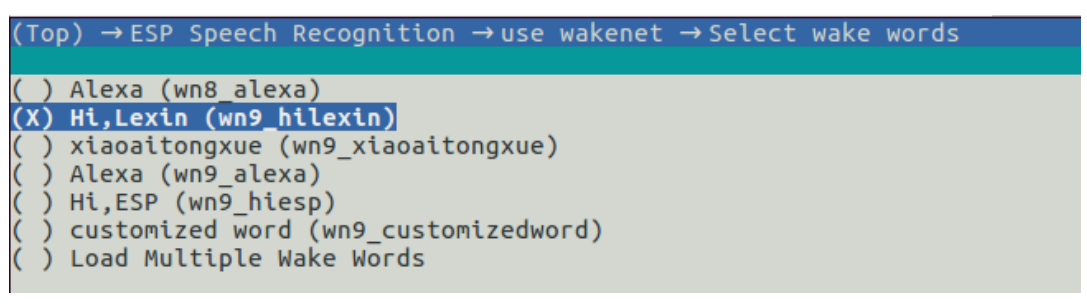

如果想加载多个唤醒词,以便在代码中进行唤醒词的切换,首选选择 Load Multiple Wake Words

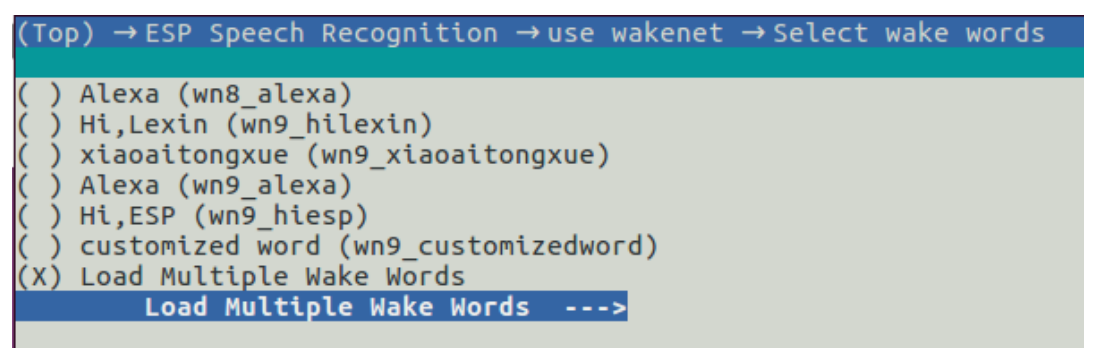

然后按照列表选择多个唤醒词:

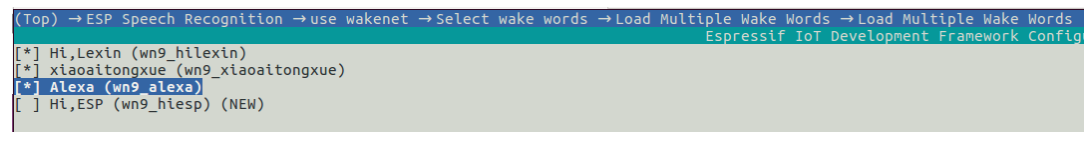

**备注:** ESP32-S3 支持多唤醒词选项。用户可根据具体硬件 flash 容量,选择合适数量的唤醒词。

更多细节请参考*WakeNet* 。

## **6.1.4 使用 MultiNet**

此选项默认打开。当用户只使用 WakeNet 或者其他算法模块时,请关闭此选项,将会在一些情况下减小 工程固件的大小。

#### <span id="page-29-0"></span>**中文命令词识别模型 (Chinese Speech Commands Model)**

ESP32-S3 支持中文和英文命令词识别,且支持中英文识别模型切换。

- None
- Chinese single recognition (MultiNet4.5)
- Chinese single recognition (MultiNet4.5 quantized with 8-bit)
- English Speech Commands Model

当用户在 Chinese Speech Commands Model 中选择非 None 时,需要在该项处添加中文命令词。 用户按照需求自定义添加命令词,具体请参考*MultiNet* 。

#### **英文命令词识别模型 (English Speech Commands Model)**

ESP32-S3 支持中文和英文命令词识别,且支[持中英文](#page-19-0)识别模型切换。

- None
- English recognition (MultiNet5 quantized with 8-bit, depends on WakeNet8)
- Add Chinese speech commands

当用户在 English Speech Commands Model 中选择非 None 时,需要在该项处添加英文命令词。

## **6.2 模型使用**

<span id="page-29-1"></span>当用户完成以上的配置选择后,可参考 ESP-Skainet 应用层仓库中的介绍,进行初始化和使用。 这里主要介绍模型加载在用户工程中的代码实现,用户也可直接参考代码 model\_path.c 。 ESP32-S3 支持从 Flash 或 SD 卡中直接加载模型数据,下方将分别介绍。

#### **6.2.1 模型数据存储在 Flash**

<span id="page-29-2"></span>1. 编写分区表:

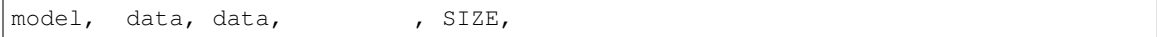

其中 SIZE 可以参考在用户使用 idf.py build 编译时的推荐大小, 例如: Recommended model partition size: 500K 。

- 2. 初始化 partition 分区:用户可以直接调用提供的 esp\_srmodel\_init(partition\_label) API 来获取 partition 中的模型。
	- partition\_label:为 partition table 中定义的模型的分区,需要和上述函数的入参保持一致

完成上述配置后,模型会在工程编译完成后自动生成 srmodels.bin ,并在用户调用 idf.py flash 时烧写到指定分区。

### **6.2.2 模型数据存储在 SD 卡**

<span id="page-29-3"></span>当用户配置模型数据存储位置是 SD Card 时,用户需要:

• **手动移动模型数据至 SD 卡中** 用户完成以上配置后,可以先进行编译,编译完成后将 model/ target 目录下的文件拷贝至 SD 卡的根目录。

- 初始化 SD 卡 用户需要初始化 SD 卡, 来使系统能够记载 SD 卡。如果用户使用 ESP-Skainet, 可 以直接调用 esp\_sdcard\_init("/sdcard", num); 来初始化其支持开发板的 SD 卡。否 则,需要自己编写初始化程序。完成以上操作后,便可以进行工程的烧录。
- 自定义路径 使 用 "esp\_srmodel\_init(model\_path)"来 获 取 sdcard 指 定 路 径 "esp\_srmodel\_init(partition\_label)"中的所有 model name。

# <span id="page-31-0"></span>**性能测试结果**

## <span id="page-31-1"></span>**7.1 AFE**

## <span id="page-31-2"></span>**7.1.1 资源消耗**

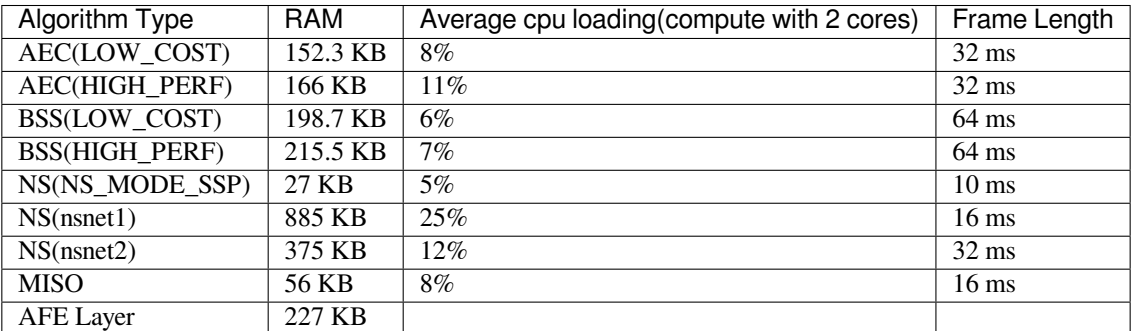

## <span id="page-31-3"></span>**7.2 WakeNet**

## <span id="page-31-4"></span>**7.2.1 资源消耗**

<span id="page-31-5"></span>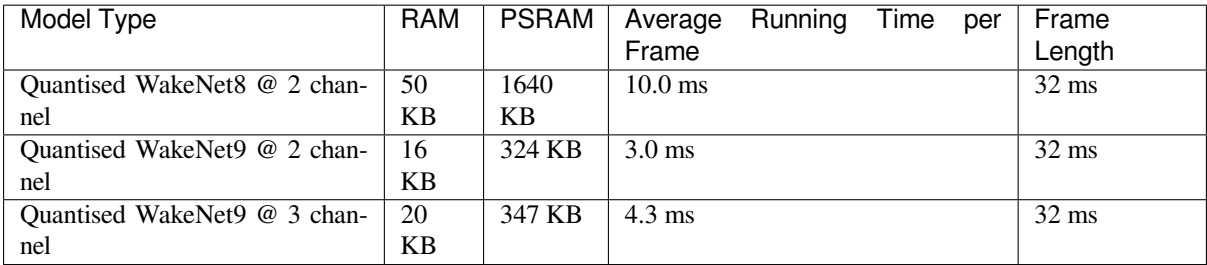

## **7.2.2 性能测试**

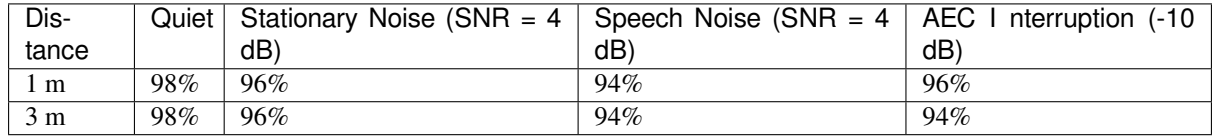

误触发率:12 小时 1 次

**备注:** 我们在测试中使用了 ESP32-S3-Korvo V4.0 开发板和 WakeNet9(Alexa) 模型。

## **7.3 MultiNet**

## <span id="page-32-0"></span>**7.3.1 资源消耗**

<span id="page-32-1"></span>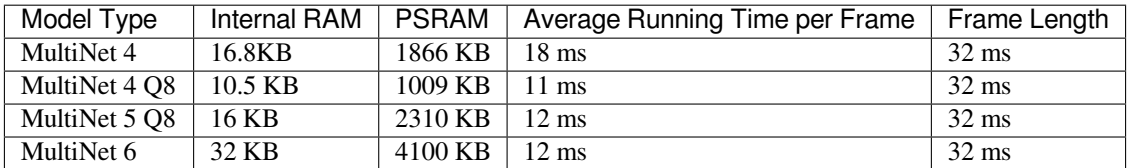

## <span id="page-32-2"></span>**7.3.2 Word Error Rate 性能测试**

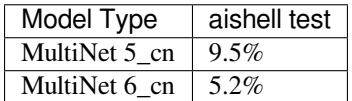

**备注:** 中文使用没有声调的拼音单元去计算 WER。

## **7.3.3 Speech Commands 性能测试 (空调控制场景)**

<span id="page-32-3"></span>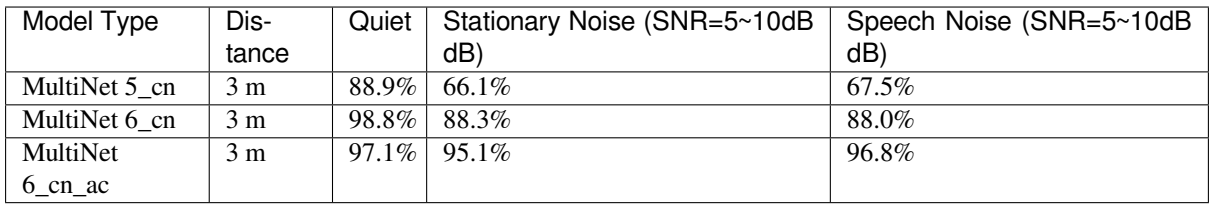

**备注:** MultiNet6\_cn\_ac 在空调场景数据集上进行了进一步的微调,所以在空调控制场景具有更好的性能。

## **7.4 TTS**

## **7.4.1 资源消耗**

<span id="page-33-1"></span><span id="page-33-0"></span>Flash image size: 2.2 MB RAM runtime: 20 KB

## **7.4.2 性能测试**

<span id="page-33-2"></span>CPU 负载测试(ESP32 @240 MHz):

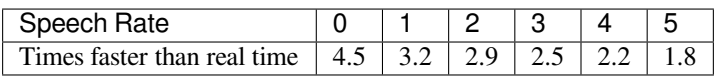

## **7.5 NSNET**

## <span id="page-33-3"></span>**7.5.1 性能测试**

<span id="page-33-5"></span><span id="page-33-4"></span>**7.5.2 数据集:array\_onemic\_nnoise\_20230608(按照亚马逊声学认证标准录制测试集)**

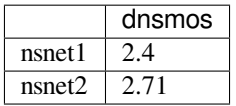

# <span id="page-35-0"></span>**测试方法与测试报告**

为了保证 DUT 的性能,可通过测试确定 DUT 在以下方面的表现:

- 唤醒率
- 识别率
- 误唤醒率
- 唤醒打断率
- 响应时间

## <span id="page-35-1"></span>**8.1 测试场景要求**

以上测试需在合适的测试房间中进行,测试房间应满足如下要求:

- **房间大小**
	- **–** 面积:不小于 4 m \* 3.2 m
	- **–** 高度:不低于 2.3 m
- **房间装饰**
	- **–** 地板需配有地毯,天花板需配备常见声学阻尼材料,墙面应有 1 到 2 面墙上挂有窗帘,防止 强反射。
	- **–** 房间混响 (RT60) 3 在 [125, 8k] 范围内,要满足 0.2-0.7s 的要求。
	- **–** 不要使用消音室。
- 环境底噪: 必须 < 35 dBA, 最好 < 30 dBA
- **温度和湿度要求**:20±10°C,相对湿度为 50%±20%。
- **DUT、外部噪声、人声的放置**: **–** DUT、外部噪声、人声的具体位置和相对位置应根据 DUT 的实际应用场景进行安排。

**备注:** RT60、环境底噪和 DUT、外部噪声、人声的放置应在所有测试中保持不变。

## <span id="page-35-2"></span>**8.2 测试案例设计**

在设计测试案例时,建议按照产品的实际应用场景,考虑 **以下部分或全部参数**:

- **不同噪声源**
	- **–** 白噪声
	- **–** 人类噪声
	- **–** 音乐
	- **–** 新闻 **–** ……
- **–** 有必要时还可以增加多噪声源的测试场景。
- **不同噪声分贝**
	- **–** < 35 dBA
	- **–** 45 dBA
	- **–** 55 dBA
	- **–** 65 dBA
- **不同人声分贝**
	- **–** 54 dBA **–** 59 dBA
	- **–** 64 dBA
- **不同 SNR**
	- **–** 9 dBA
		- **–** 4 dBA **–** -1 dBA
- 

**8.3 乐鑫测试与结果**

<span id="page-36-0"></span>在本章节描述的所有测试中,DUT、外部噪声、人声的具体位置和相对位置如下所述。

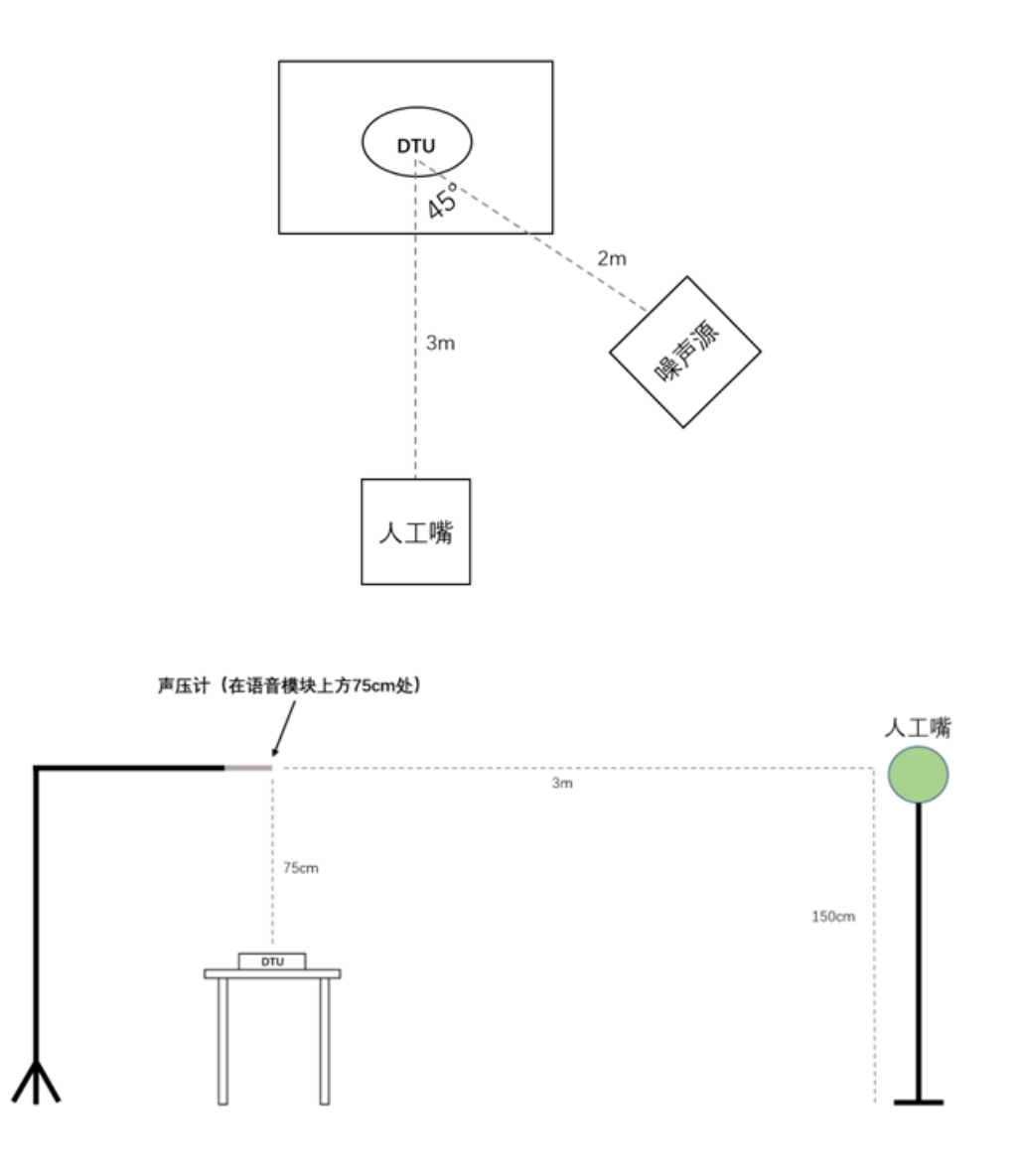

具体来说,

- DUT 距离地面高度 0.75 米
- 人工嘴(人声源)距离地面高度 1.5 米, 距离 DUT 直线水平距离 3 米
- 噪声源在相对人工嘴 45℃ 角处, 距离地面高度 1.2 米, 距离 DUT 直线水平距离 2 米
- 声压计位于 DUT 正上方 0.75 米

#### **8.3.1 唤醒率测试**

**唤醒率**:指当设备处于待唤醒状态时被唤醒成功的概率。

#### <span id="page-37-0"></span>**乐鑫唤醒率测试和结果**

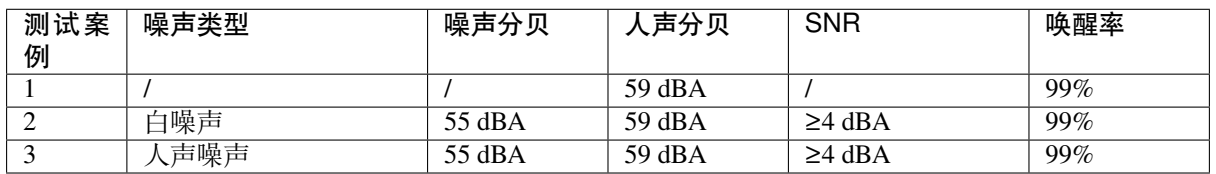

#### **8.3.2 语音识别率测试**

**语音识别率**:指当设备处于识别状态时,成功识别词表里包含的命令词的概率。

#### <span id="page-37-1"></span>**乐鑫语音识别率测试和结果**

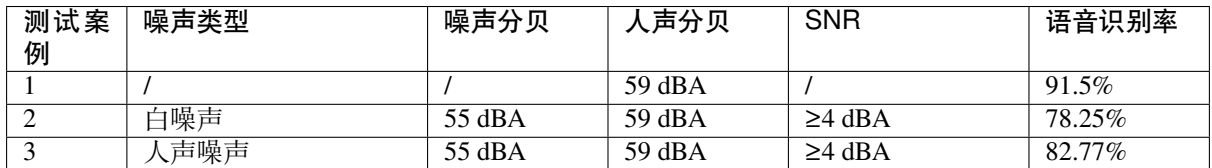

#### **8.3.3 误唤醒率测试**

**误唤醒率**:指设备在产品定义的应用场景下被非唤醒词成功唤醒的概率。

#### <span id="page-37-2"></span>**乐鑫误唤醒率测试和结果**

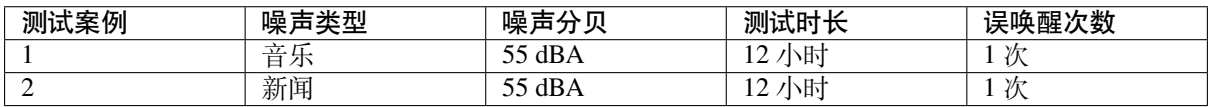

#### **8.3.4 唤醒打断率测试**

<span id="page-37-3"></span>**唤醒打断率**:唤醒打断率是指设备有自噪时,即有 TTS3 播报或播放音频时,被唤醒成功的概率。对于 有 AEC 功能的产品需要进行该测试。

#### **乐鑫唤醒打断率测试和结果**

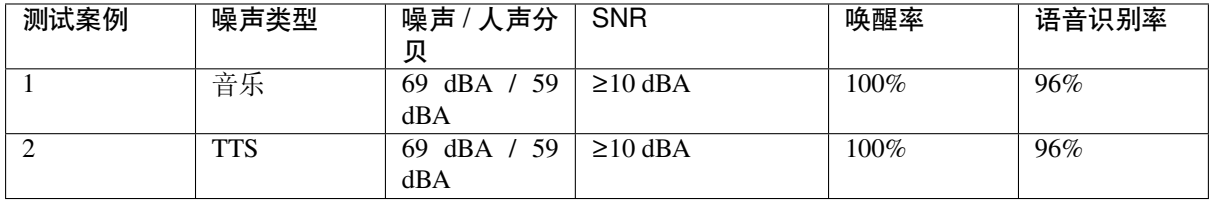

### **8.3.5 响应时间测试**

**响应时间**:代表 DUT 响应语音命令的时间,具体测量为语音指令与播报之间的时间间隔(见下图)。

<span id="page-38-0"></span>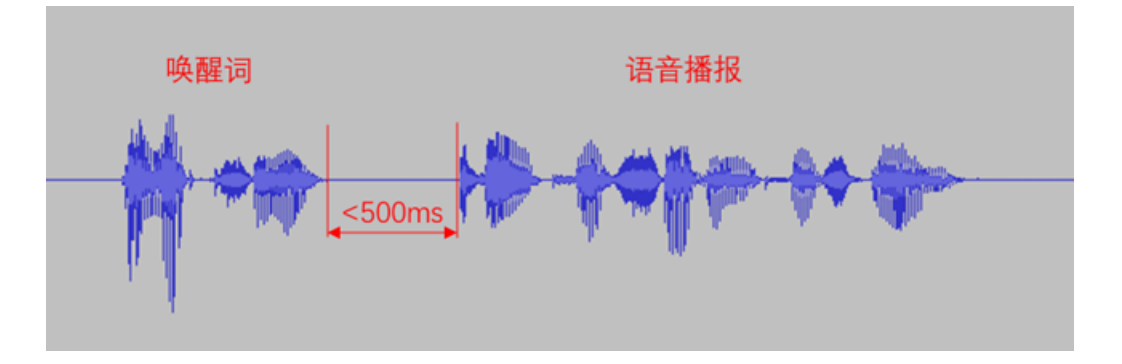

#### **乐鑫响应时间测试和结果**

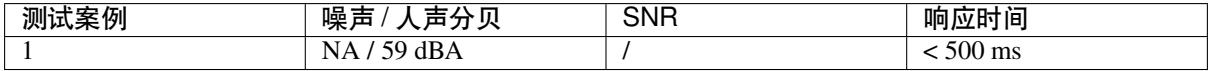

# **术语表**

## **9.1 通用术语**

ESP-SR 仓库中的大多数术语均与 乐鑫 ADF 音频应用开发框架 共用,具体请访问 ADF 中英术语库。

## **9.2 特别术语**

ESP-SR 仓库独有术语, 请见下方。 语音用户界面 (Voice-User Interface, VUI)